# <span id="page-0-0"></span>Smartbi与泛微OA集成示例

1 概述

#### 需求:

 (1)平台集成:即实现单点登录,完成OA系统用户及组织架构信 息同步到Smartbi系统,通过OA登录后访问报表平台系统不需要重新登 录。

 (2)报表集成:支持通过URL链接的方式在OA系统集成报表平台相 关报表、图表等资源后,根据当前OA用户可以直接访问有权限的报表。 在本示例需求中,Smartbi与泛微OA的集成主要涉及用户同步、单 点登录、报表集成。

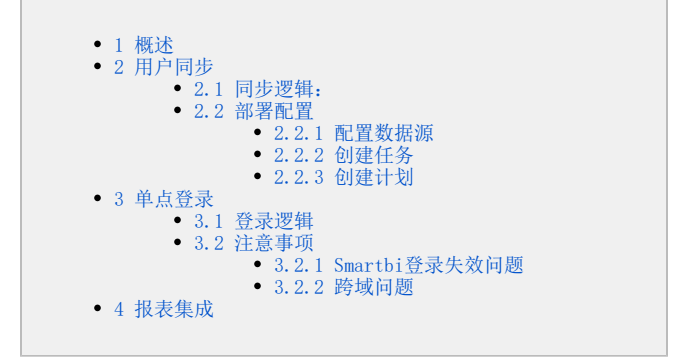

# <span id="page-0-1"></span>2 用户同步

本次用户同步采用计划任务调用smartbi接口的方式进行。通过直接数据库读取的方式,获取第三方的用户信息和机构信息,注:本次示例中,假 定权限全部在Smartbi中配置,故不同步角色信息。

### <span id="page-0-2"></span>2.1 同步逻辑:

用户同步依据用户名(工号)作为唯一标识,机构同步依据机构ID作为唯一标识。泛微OA的用户密码采用MD5加密为大写的加密串,如密码:" 123",泛微OA中存储的加密串为:202CB962AC59075B964B07152D234B70;而在Smartbi中存储的加密串为:0202cb962ac59075b964b07152d234b70。因 而,在同步时,只需将泛微OA的密码转换成小写,在密码前加:"0",然后再存入Smartbi中,即可直接使用泛微OA的密码登录Smartbi,也即是连同密码 也同步到了Smartbi。

OA的用户和机构都存在是否有效的标识,1表示用户或机构有效,0表示无效。在同步的时候会先判断这个标识:

 (1)标识为1,则进行同步,同步时,如果之前已经同步到BI,则判断OA中的信息与BI中的信息是否一致,一致则不再重复同步,不一致则以 OA中的信息为准更新BI中的信息。

(2) 标识为0, 则判断是否之前已经同步到BI, 如果已经同步, 则进行删除, 如果没有同步则跳过, 不作同步处理。

### <span id="page-0-3"></span>2.2 部署配置

### <span id="page-0-4"></span>2.2.1 配置数据源

 用户同步采用直接通过SQL的方式读取第三方的用户信息,泛微OA中的用户和机构信息存储在泛微OA的知识库中,可通过数据库视图的方式提取出 如下两张表的信息,具体表结构如下: 用户表: oa\_user

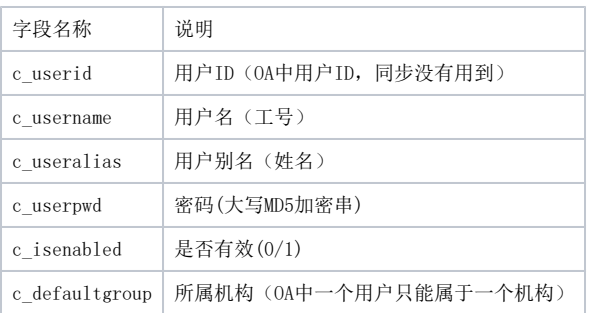

机构表:oa\_group

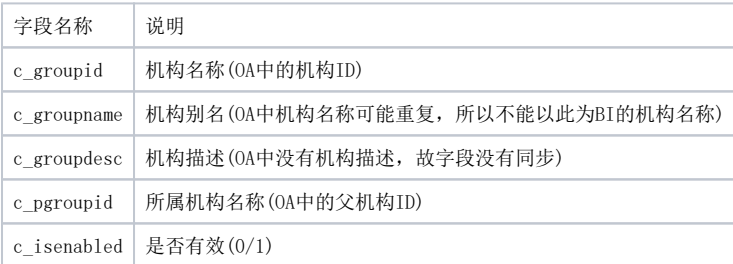

由于数据存在于OA的库中,故需要配置一个数据源,用于连接OA的库。由于本次示例代码写死了同步需要使用的数据源ID为: DS.用户同步。所以 需要在Smartbi系统中配置一个名称为: **用户同步** 的数据源,连接OA的库。示例配置如下图所示:

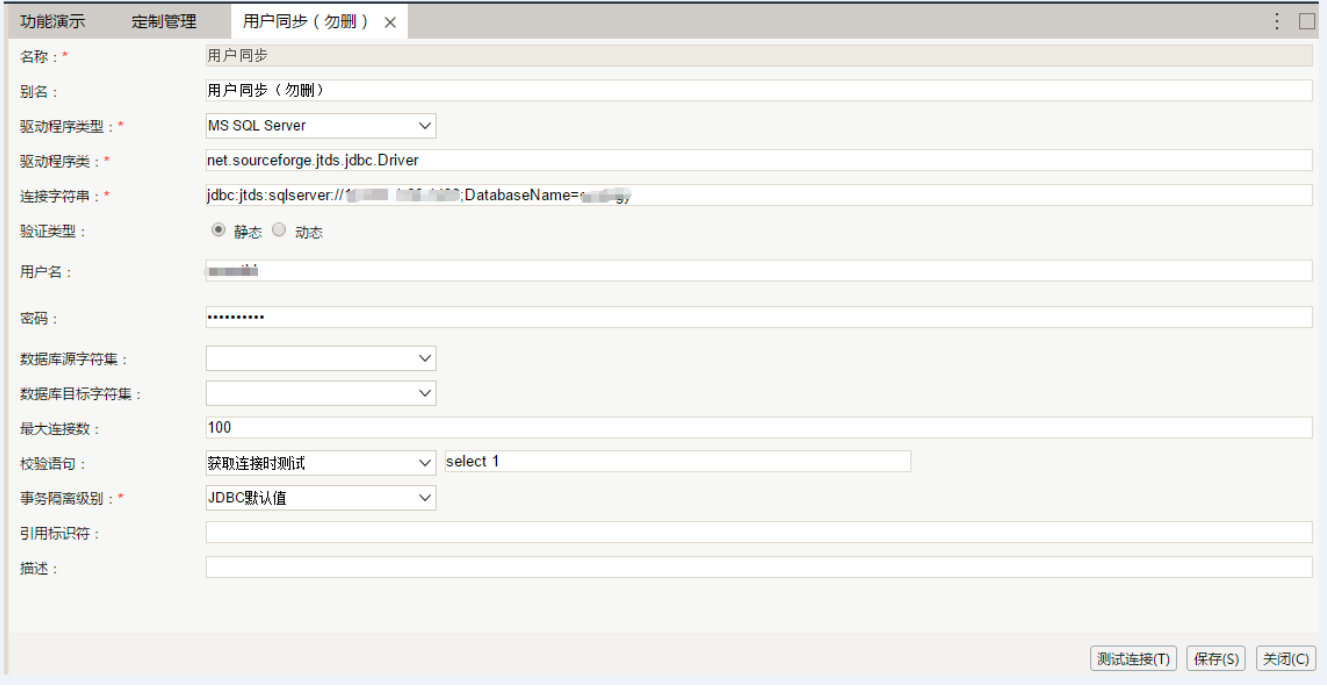

配置好以后,如果要检验库中是否存在oa\_user和oa\_group两张表或数据库视图,则可通过基于创建的数据源创建原生SQL查询的方式,分别查询 两种表,判断是否存在,并数据正常。

## <span id="page-1-0"></span>2.2.2 创建任务

数据源配置好以后,就可以创建任务,同步用户了。具体任务配置如下图所示。

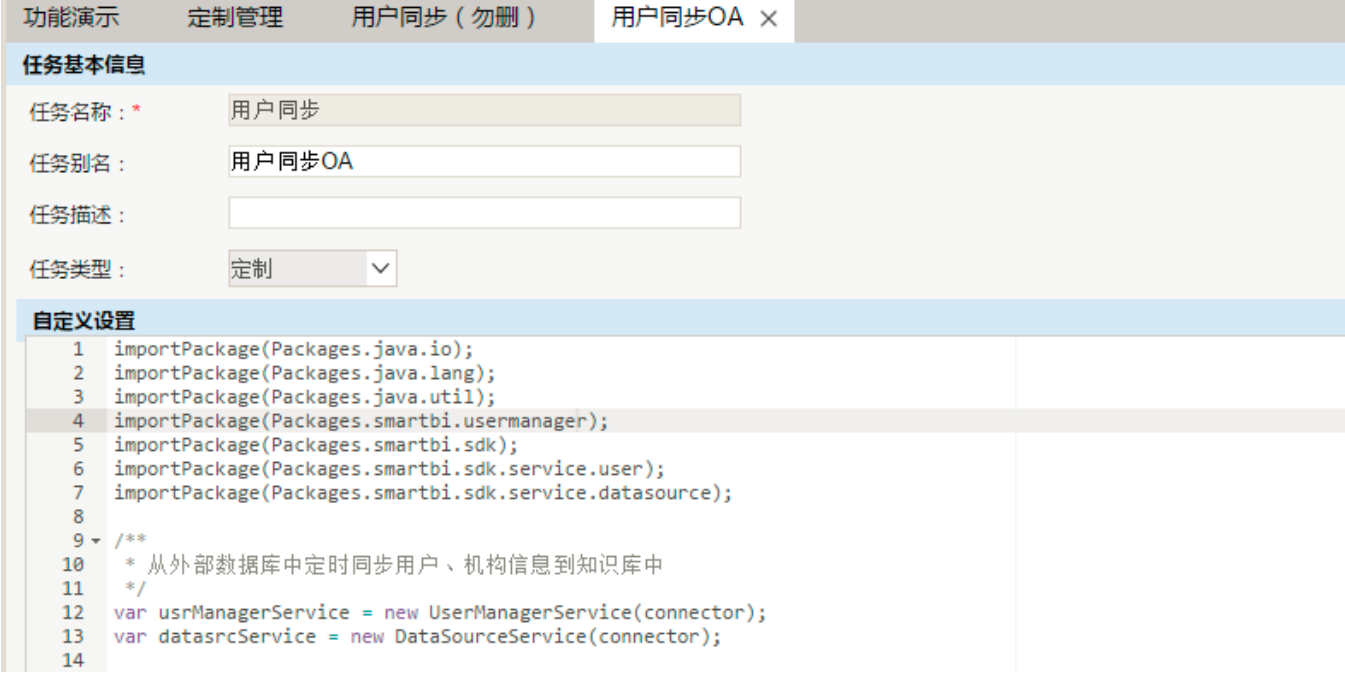

### 示例代码:

importPackage(Packages.java.io); importPackage(Packages.java.lang); importPackage(Packages.java.util);

```
importPackage(Packages.smartbi.usermanager);
importPackage(Packages.smartbi.sdk);
importPackage(Packages.smartbi.sdk.service.user);
importPackage(Packages.smartbi.sdk.service.datasource);
/**
 * 
  */
var usrManagerService = new UserManagerService(connector);
var datasrcService = new DataSourceService(connector);
//
// ""
var defaultGroup = usrManagerService.getDepartmentById("DEPARTMENT");
//
// 
//
var sqlGroup = "SELECT c_groupid, c_groupname, c_pgroupid, c_isenabled FROM oa_group"; // SQL
var gridDataGroup = datasrcService.executeNoCacheable("DS.", sqlGroup);
for (var i = 0; i < gridDataGroup.getRowsCount(); i++) {
var orgName = gridDataGroup.get(i, 0).getValue();
var orgAlias = gridDataGroup.get(i, 1).getValue();
     var orgParentName = gridDataGroup.get(i, 2).getValue();
   var isUse = gridDataGroup.get(i, 3).getValue();
     if("".equals(orgName)){
            continue;
     }
     // 
     var group = null;
     try {
         group = usrManagerService.getDepartmentByName(orgName);
    } catch(e) \{\} if (!group) { //
            //
             if("0".equals(isUse)){
                    System.out.println(" "+orgName);
                    continue;
 }
         var parentGroup = null;
         try {
            parentGroup = usrManagerService.getDepartmentByName(orgParentName);
        \} catch(e) \{\} if (!parentGroup)
             parentGroup = defaultGroup;
        usrManagerService.createDepartment(parentGroup.getId(), orgName, orgAlias, "", "");
     }else{
             //
             if("0".equals(isUse)){
                     System.out.println(" "+orgName);
                    usrManagerService.deleteDepartment(group.getId());
                    continue;
 }
             if(!group.getAlias().equals(orgAlias)){
                    System.out.println(group.getAlias()+" "+orgAlias);
                    usrManagerService.updateDepartment(group.getId(), orgAlias, "", "");
             }
     }
}
//
System.out.println("");
for (var i = 0; i < gridDataGroup.getRowsCount(); i++) {
        var orgName = gridDataGroup.get(i, 0).getValue();
    //var orgAlias = gridDataGroup.get(i, 1).getValue();
     var orgParentName = gridDataGroup.get(i, 2).getValue();
    var isUse = gridDataGroup.get(i, 3).getValue();
     if("0".equals(isUse)){
            continue;
     }
         var parentGroup = null;
         var group = null;
```

```
 try {
              group = usrManagerService.getDepartmentByName(orgName);
            \} catch(e) \{}
         try {
              parentGroup = usrManagerService.getDepartmentByName(orgParentName);
        \} catch(e) \{\} //
         if(!parentGroup){
                 System.out.println(orgName+" "+orgParentName);
                 parentGroup = defaultGroup;
 }
         if (group && parentGroup && (parentGroup.getId() != usrManagerService.getParentDepartment(group.
getId()).getId())) {
                 System.out.println(usrManagerService.getParentDepartment(group.getId()).getName()+" 
"+orgParentName);
                 usrManagerService.moveDepartment(group.getId(), parentGroup.getId());
 }
}
//
// 
//
var sqlUser = "SELECT c_username, c_useralias, c_userpwd, c_isenabled, c_defaultgrp FROM oa_user"; // SQL
var gridDataUser = datasrcService.executeNoCacheable("DS.", sqlUser);
for (var i = 0; i < gridDataUser.getRowsCount(); i++) {
    var userName = gridDataUser.get(i, 0).getValue();
     var userAlias = gridDataUser.get(i, 1).getValue();
     var userPwd = gridDataUser.get(i, 2).getValue();
    var isUse = gridDataUser.get(i, 3).getValue();
   var orgName = gridDataUser.get(i, 4).getValue();
     if("".equals(userName)){
             continue;
     }
     // ID
     var parentGroup = null;
     var usrOrgIdList = [];
     parentGroup = usrManagerService.getDepartmentByName(orgName);
     //
     if(!parentGroup){
            parentGroup = defaultGroup;
 }
     usrOrgIdList.push(parentGroup.getId());
     // 
     var user = usrManagerService.getUserByName(userName);
     if (!user) {
             if("0".equals(isUse)){
                     System.out.println(""+userName);
                     continue;
 }
         usrManagerService.createUser(usrOrgIdList[0], userName, userAlias, "", "123456", true);
         user = usrManagerService.getUserByName(userName);
     }else{
             if("0".equals(isUse)){
                     System.out.println(""+userName);
                    usrManagerService.deleteUser(user.getId());
                     continue;
 }
             //OA
             var defaultOrg = usrManagerService.getDefaultDepartment(user.getId()).getId();
             //BI
             if(!defaultOrg.equals(usrOrgIdList[0])){
                     System.out.println(usrOrgIdList[0]+" "+defaultOrg);
                     usrManagerService.assignDepartmentsToUser(user.getId(), usrOrgIdList);
 }
     }
     //MD5"0"
     var encryptedPwd = "0" + userPwd.toLowerCase();
     var biPwd = usrManagerService.getPassword(user.getName());
     //BI
     if(user && (!user.getAlias().equals(userAlias) || !biPwd.equals(encryptedPwd))){
             System.out.println(user.getAlias()+""+userAlias);
             System.out.println(biPwd+""+encryptedPwd);
```
### <span id="page-4-0"></span>2.2.3 创建计划

任务创建好以后,就可以配置一个执行计划。计划的配置可根据实际情况。示例配置如下图所示:

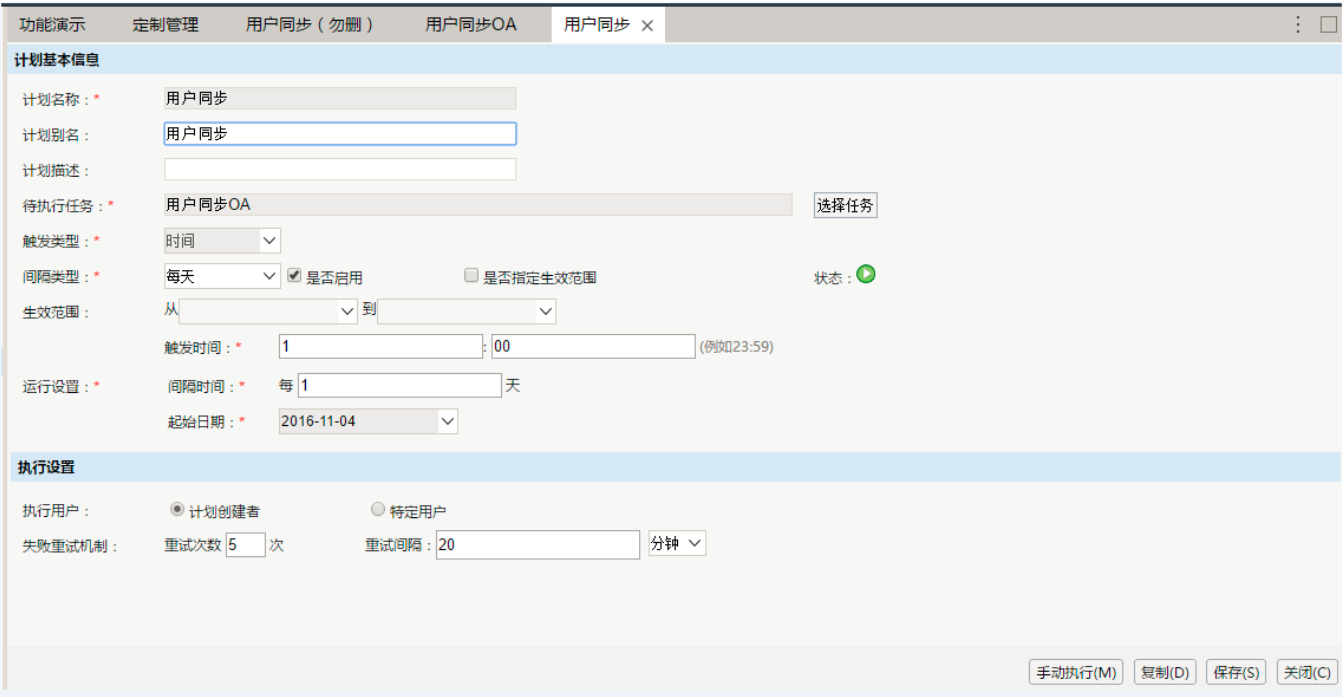

# <span id="page-4-1"></span>3 单点登录

### <span id="page-4-2"></span>3.1 登录逻辑

 采用隐式登录的方式,即在泛微OA的登录界面中添加Smartbi的登录逻辑;另外,修改泛微OA的注销逻辑中添加Smartbi的注销,在泛微OA点击注 销登录的同时,也会注销Smartbi的登录。本次采用浏览器端SDK的方法,具体可参考[使用浏览器端SDK单点登录到Smartbi](https://history.wiki.smartbi.com.cn/pages/viewpage.action?pageId=35750903)。 当用户在泛微OA的登录界面中输入用户名和密码登录以后,再使用界面输入的用户名和密码去登录Smartbi系统。

 示例: (1) 在泛微OA的登录页面中添加Smartbi的登录逻辑, 下载示例JSP: [login.jsp](https://history.wiki.smartbi.com.cn/download/attachments/35750906/login.jsp?version=1&modificationDate=1479194296000&api=v2)。 Smartbi登录代码:

```
//SMARTBI
```

```
if(form1.loginid.value!="sysadmin"){
   var config = new Object();
    config.baseURL = "/smartbi/vision/";//smartbiURL
    var BOF_UI_DEBUG = false;
    // JS
    var jsloader = new JSLoader(config);
     // 
    var userService = jsloader.imports("bof.usermanager.UserService");
    // userService.getInstance()UserManagerModule.
    var result = userService.getInstance().login(form1.loginid.value, form1.userpassword.value);
    if (result) {
    } else {
        window.top.Dialog.alert("SMARTBI");
// return false ;
     }
}
```
}

}

(2) 在泛微OA的注销页面中添加Smartbi的注销逻辑, 下载示例JSP: [toolbar.jsp](https://history.wiki.smartbi.com.cn/download/attachments/35750906/toolbar.jsp?version=1&modificationDate=1479194316000&api=v2)。 Smartbi注销代码:

```
function logout(){
        top.Dialog.confirm("<%=SystemEnv.getHtmlLabelName(16628,user.getLanguage())%>",function(){
                //SMARTBI
                var config = new Object();
                    config.baseURL = "/smartbi/vision/";//smartbiURL
                   var BOF UI DEBUG = false;
                    // JS
                    var jsloader = new JSLoader(config);
 // 
                    var userService = jsloader.imports("bof.usermanager.UserService");
                    // userService.getInstance()UserManagerModule.
                   var result = userService.getInstance().logout();
                window.location='/login/Logout.jsp';
        })
}
```
### <span id="page-5-0"></span>3.2 注意事项

### <span id="page-5-1"></span>3.2.1 Smartbi登录失效问题

注意,这种登录方式实际上并没有打开Smartbi的页面,所以,如果长时间没有操作OA以后再去打开Smartbi系统或Smartbi报表,则可能BI的登录 已经失效。为解决此问题,泛微OA可以在打开Smartbi系统的链接上再次添加登录BI的方法。下载示例页面:[LoginSmartBI.jsp。](https://history.wiki.smartbi.com.cn/download/attachments/35750906/LoginSmartBI.jsp?version=1&modificationDate=1479194307000&api=v2)将LoginSmartBI.jsp部 署到泛微OA的login目录中,然后在泛微OA中配置Smartbi的链接。

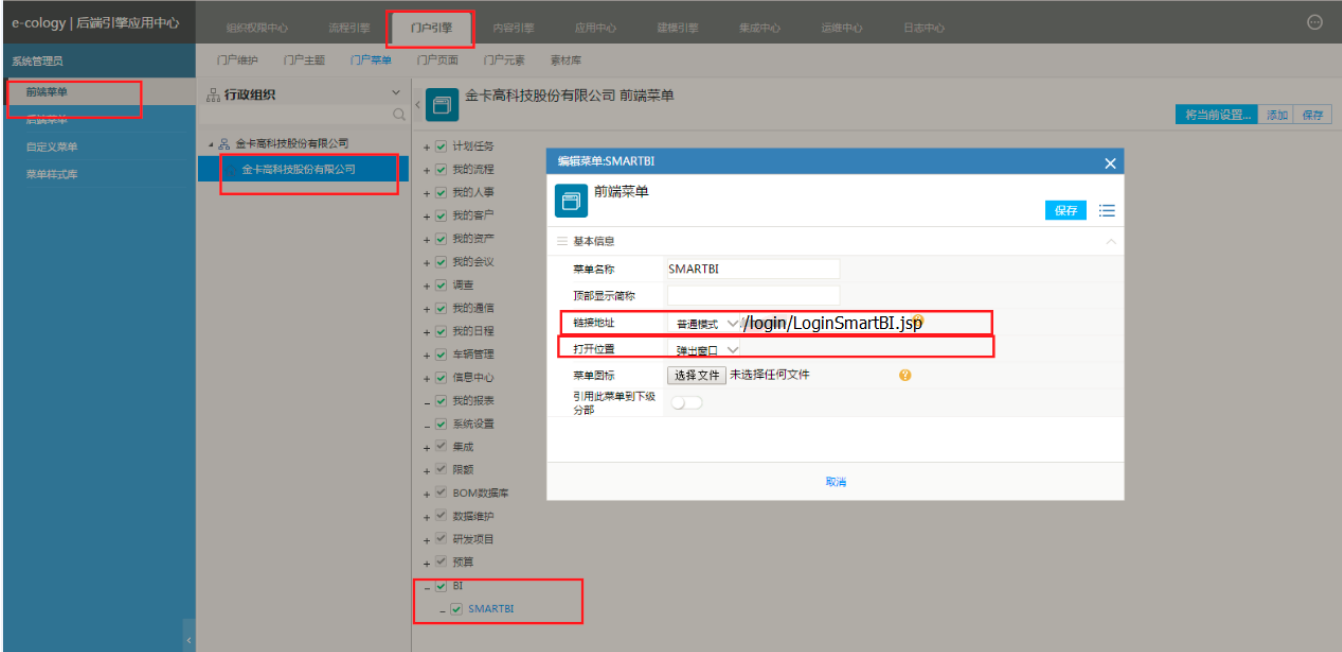

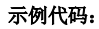

```
<%@ page import="weaver.general.Util"%>
<%@ page import="weaver.hrm.User"%>
<%@ page import="weaver.hrm.HrmUserVarify"%>
<%@ page import="java.util.Map"%>
<script type="text/javascript" src="/js/smartbi/JSLoader.js"></script>
<%@ include file="/systeminfo/init_wev8.jsp" %>
<%@ page language="java" contentType="text/html; charset=UTF-8"%>
<String password = (String) session.getAttribute("password");
         if(!user.getLoginid().equals("sysadmin")){%>
                 <script type="text/javascript">
                    var config = new Object();
                     config.baseURL = "/smartbi/vision/";//smartbiURL
                    var BOF UI DEBUG = false;
                     // JS
                    var jsloader = new JSLoader(config);
 // 
                     var userService = jsloader.imports("bof.usermanager.UserService");
                     // userService.getInstance()UserManagerModule.
                     var result = userService.getInstance().login("<%=user.getLoginid()%>", "<%=password%>");
               location.href="/smartbi";
                 </script>
< \frac{6}{6} \} \frac{6}{6} >
```
另外,可以配置BI登录的失效时间,如果失效时间设置大一些,则可更大限度地避免此问题。具体配置方法可参考Session失效时间设置:[会话时](https://history.wiki.smartbi.com.cn/pages/viewpage.action?pageId=35750038) [间](https://history.wiki.smartbi.com.cn/pages/viewpage.action?pageId=35750038)。

### <span id="page-6-0"></span>3.2.2 跨域问题

本次单点登录涉及跨域问题,通过在泛微OA中部署BI代理服务器的方法解决。相关内容可参考[Smartbi与第三方系统集成跨域问题解决办法。](https://history.wiki.smartbi.com.cn/pages/viewpage.action?pageId=35750879)

注意, 实际部署的步骤与wiki描述稍有不同, 在部署的时候, 由于泛微OA的特殊配置, 需要将classes文件夹从WEB-INF移动到smartbi目录下。

# <span id="page-6-1"></span>4 报表集成

 页面集成通过URL链接的方式,可以实现双向集成:泛微OA打开Smartbi资源,以及从BI打开泛微OA的资源。 (1) 泛微OA集成BI资源采用URL: /smartbi/vision/openresource.jsp?resid=...&paramsInfo=[{name:..., value=...}]

(2)BI集成泛微OA采用URL:/workflow/request/ViewRequest.jsp?requestid=...

#### 泛微OA的报表脚本示例代码:

```
 //
        jQuery(document).ready(function(){
   var lianjie = "field12017";//
   var code = "field9393";//
   var code2 = "field9393";//2
                       window.setInterval(setURL, 500);
                       function setURL() {
                              if(jQuery("#"+code).val()!=""){
                                      jQuery("#" + lianjie + "span").html("<a href='/smartbi/vision
/openresource.jsp?resid=I8a48819401581e361e3653070158334925294620&paramsInfo=[{name:\"user\",value:\""+jQuery
("++"+code).val()*'\"},{\frac{1}{name:\n}``user2\",\n}'',value:\""+jQuery("#"+code2).val()+"\"}]' target='_blank'></a>");
 }
 } 
});
//
        jQuery(document).ready(function(){
   var lianjie = "field12021";//
  var code = "field12020"i// window.setInterval(setURL, 1000);
                       function setURL() {
                       var rowindex0_ = jQuery('#indexnum0').val() - 1;
                       for (var num=0; num<= rowindex0_;num++) {
                              if(jQuery("#"+lianjie+"_"+num).length>0&&jQuery("#"+code+"_"+num).val()!=""){
                                      jQuery("#" + lianjie+"_"+num+ "span").html("<a href='/smartbi/vision
/openresource.jsp?resid=I8a48819401581e361e3653070158334925294620&paramsInfo=[{name:\"user\",value:\""+jQuery
("#"+code+"_"+num).val()+"\"}]' target='_blank'></a>");
 }
 } 
 }
});
```
#### Smartbi报表脚本示例代码:

```
function main(simpleReport, simpleReportContext) {
    debugger;
    var col1 = simpleReport.getFieldIndexByName("requestId");
    var col2 = simpleReport.getFieldIndexByName("lcbh");
     var col3 = simpleReport.getFieldIndexByName("query");
     var rows = simpleReport.grid.getRowCount();
    var host = window.location.origin;
    if (host == "http://10.200.1.20:18080") {
        host = "http://oa.fanwei.com";
 }
   for (var i = simpleReport.grid.getHeaderRows(); i < rows; i++) {
         var cell1 = simpleReport.grid.getCell(i, col1);
         var cell2 = simpleReport.grid.getCell(i, col2);
         var cell3 = simpleReport.grid.getCell(i, col3);
        var htmlT = "<a href='" + host + "/workflow/request/ViewRequest.jsp?requestid=" + cell1.innerHTML +
"' target='_blank'>" + cell2.innerHTML + "</a>";
         var htmlT2 = "<a href='" + host + "/workflow/request/ViewRequest.jsp?requestid=" + cell1.innerHTML + 
"' target='_blank'></a>";
         cell2.innerHTML = htmlT;
         cell3.innerHTML = htmlT2;
    }
}
```
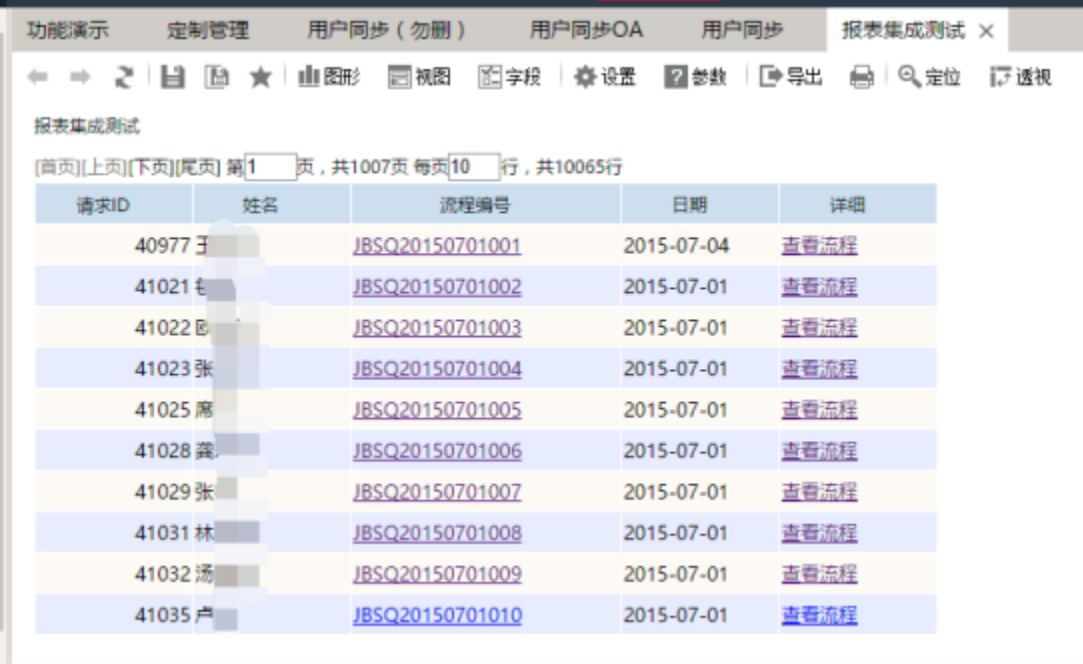